# **License Page**

To either get the license details (.lic) or to add a new license (.lif and .sli) you need to access the license page of the MFLE.

To find this page, add the following at the end of your MFLE IP Address:

http://x.x.x.x/Updater

## **Updater Page**

You will see the following page

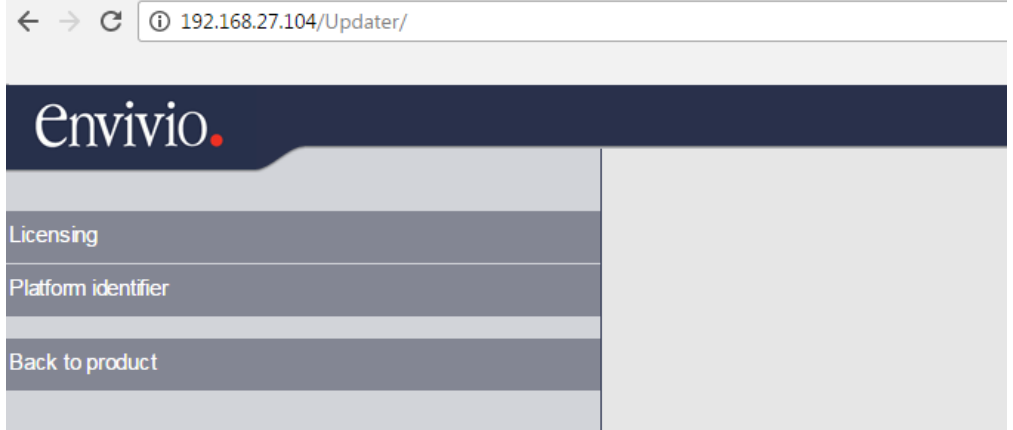

This gives you three options…

#### **Licensing**

This page is where licenses can be added (or indeed removed, but by adding a new file).

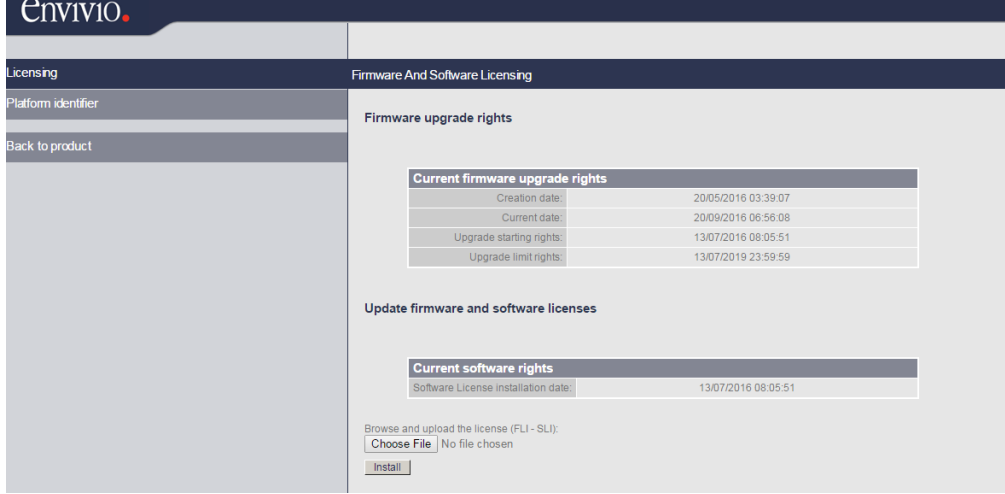

The licenses normally come as two files, a .fli and .sli files, they both need to be uploaded, and in the correct order (.fli then .sli).

### **Platform Identifier**

The Platform Identifier page is where we need to get the details of the unit.

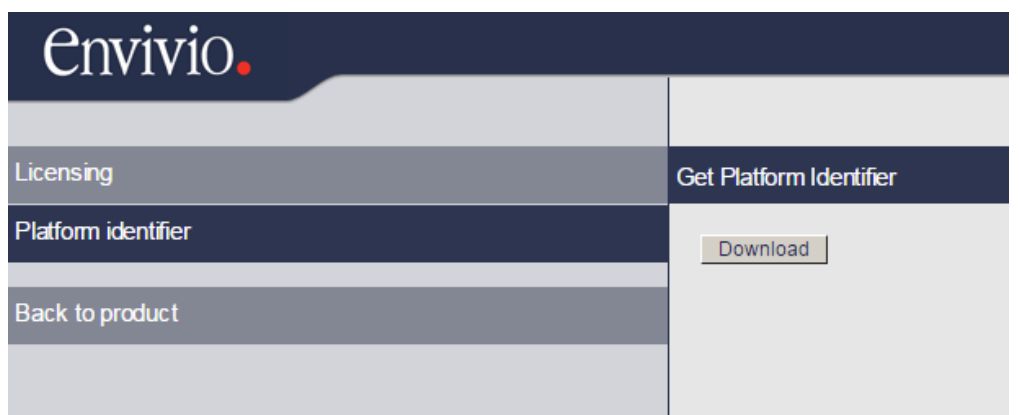

Click the download button and you will download a .lif file. This file needs to be used to generate the .fli and .sli files that are used to license the encoder.

- 1

## **Back to Product**

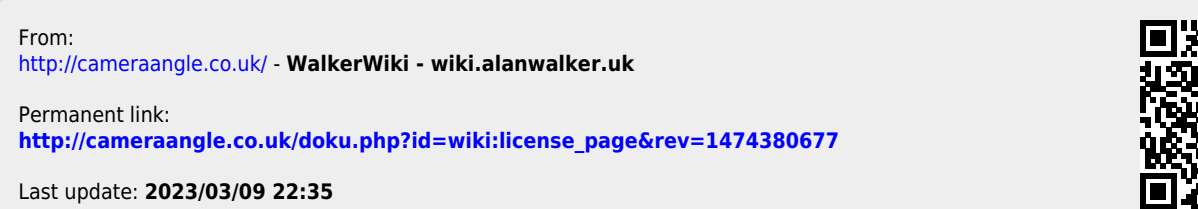

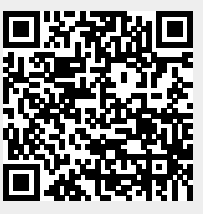